LTS steht für Long Term Support.

Die Software für den jeweiligen Rechner sollte dem entsprechen, was auch auf den Linux-Systemen in der Schule installiert ist. Der folgende (etwas längliche Befehl) holt alles aus den Netz:

sudo apt-get install mc bluefish screem ubuntu-restricted-extras smbfs build-essential xinetd network-manager-openvpn vlc wine gftp grsync kdenlive konqueror dolphin k3b soundkonverter amarok k3b-i18n libk3b2-extracodecs kipi-plugins digikam gthumb mencoder mplayer mplayer-doc mozilla-mplayer kmplayer gnome-mplayer gnome-subtitles mozilla-plugin-vlc helix-player mozilla-helix-player alien gparted avidemux mjpegtools wink lame oggconvert kdewebdev kompare cervisia kdenlive gedit-plugins audacity ubuntustudiocontrols ubuntustudio-graphics ubuntustudio-icon-theme ubuntustudio-look ubuntustudio-menu ubuntustudio-screensaver ubuntustudio-sounds ubuntustudiotheme ubuntustudio-video ubuntustudio-wallpapers dia compizconfig-settingsmanager openoffice.org-base openoffice.org-math kompozer gisomount gmountiso grip gobby nautilus-open-terminal kcontrol

## **OOo 3**

Es gelten inzwischen leicht veränderte Installationsanweisungen, weil seit November 2008 auf den Hardy-Clients OpenOffice 3 installiert wird.

sudo apt-get install mc bluefish screem ubuntu-restricted-extras smbfs build-essential xinetd network-manager-openvpn vlc wine gftp grsync kdenlive konqueror dolphin k3b soundkonverter amarok k3b-i18n libk3b2-extracodecs kipi-plugins digikam gthumb mencoder mplayer mplayer-doc mozilla-mplayer kmplayer gnome-mplayer gnome-subtitles mozilla-plugin-vlc helix-player mozilla-helix-player alien gparted avidemux mjpegtools wink lame oggconvert kdewebdev kompare cervisia gedit-plugins audacity ubuntustudio-controls ubuntustudio-graphics ubuntustudio-icon-theme ubuntustudio-look ubuntustudio-menu ubuntustudio-screensaver ubuntustudio-sounds ubuntustudiotheme ubuntustudio-video ubuntustudio-wallpapers dia compizconfig-settingsmanager kompozer gisomount gmountiso kompozer grip gobby nautilus-openterminal kcontrol

Zentrale Anlaufstelle für Informationen rund um die Installation von OOo 3 auf Hardy:

<http://wiki.ubuntuusers.de/OpenOffice.org/Installation>

Weitere Informationen:

- <http://localhost.bdjl.de/?p=471>
- <http://localhost.bdjl.de/?p=495>
- <http://localhost.bdjl.de/?p=418>

From: <https://www.kvfg.net/wiki/>- **KvFG Wiki**

Permanent link: **[https://www.kvfg.net/wiki/doku.php?id=projektdoku:installation:8\\_04](https://www.kvfg.net/wiki/doku.php?id=projektdoku:installation:8_04)**

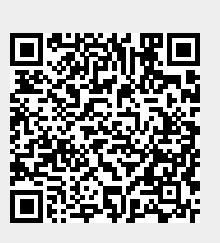

Last update: **2020/08/27 11:05**